## **Установка VMware Tools на ОС MS Windows**

Программное обеспечение VMware Tools предназначено для установки дополнительных драйверов на виртуальные машины, а также более тесного взаимодействия виртуальной инфраструктуры с установленной операционной системой. В частности, посредством этого программного обеспечения возможны следующие действия:

Корректное завершение и перезагрузка виртуальной машины.

 Обновление операционной системы виртуальной машины и установленных на ней программных продуктов.

 Увеличение разрешения консоли и более удобное отображение данных в режиме полноразмерного экрана (FullScreen).

 Автоматическое переключение на резервную инфраструктуру VMware, в случае отказа основной.

Для установки VMware Tools из VMware Infrastructure Client, необходимо в главном меню выбрать следующую последовательность:

Inventory->Virtual Machine->Install/Upgrade VMware Tools.

Затем необходимо переключиться на консоль виртуальной машины и завершить установку.

По завершении установки VMware Tools, Вам необходимо перегрузить виртуальную машину.

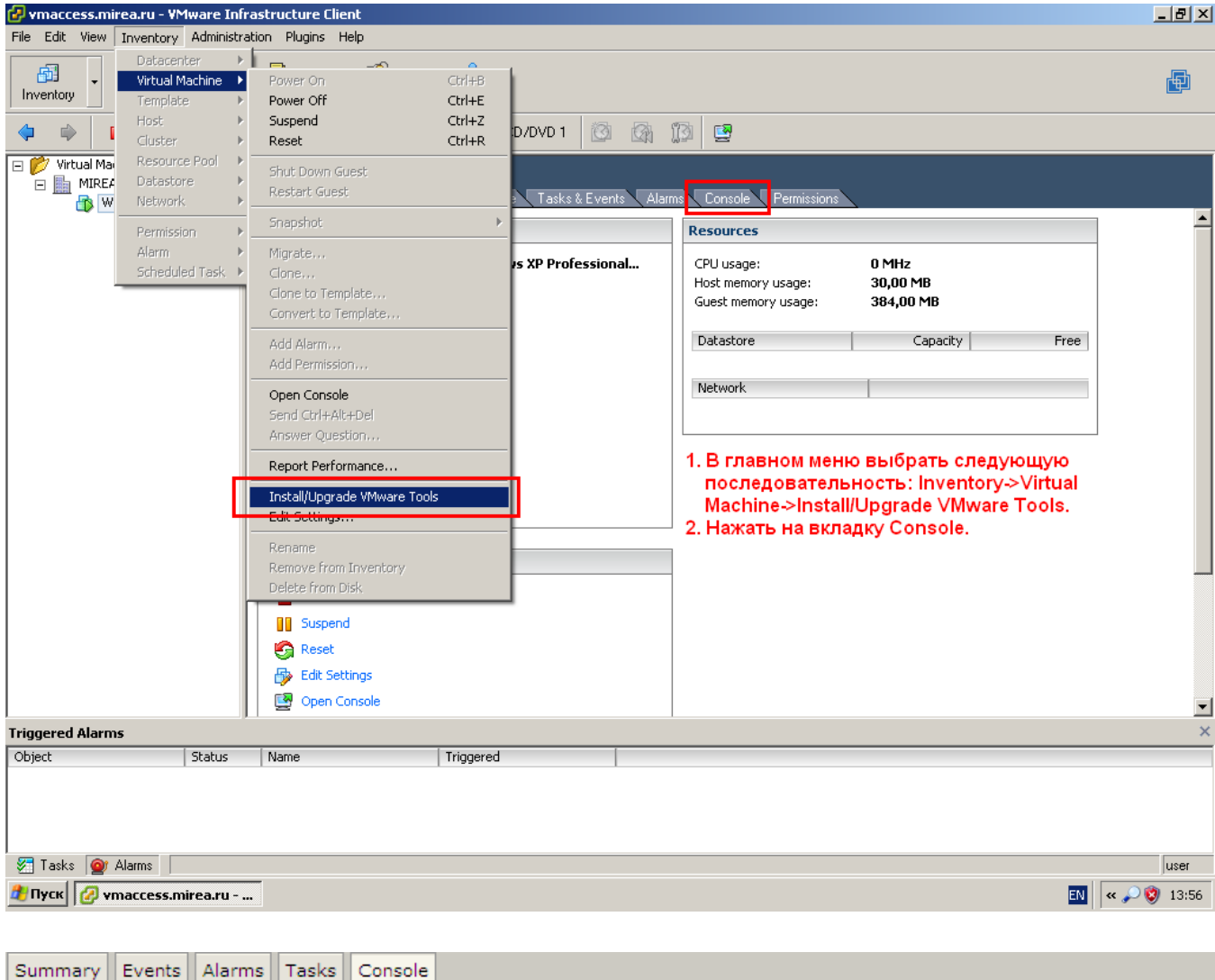

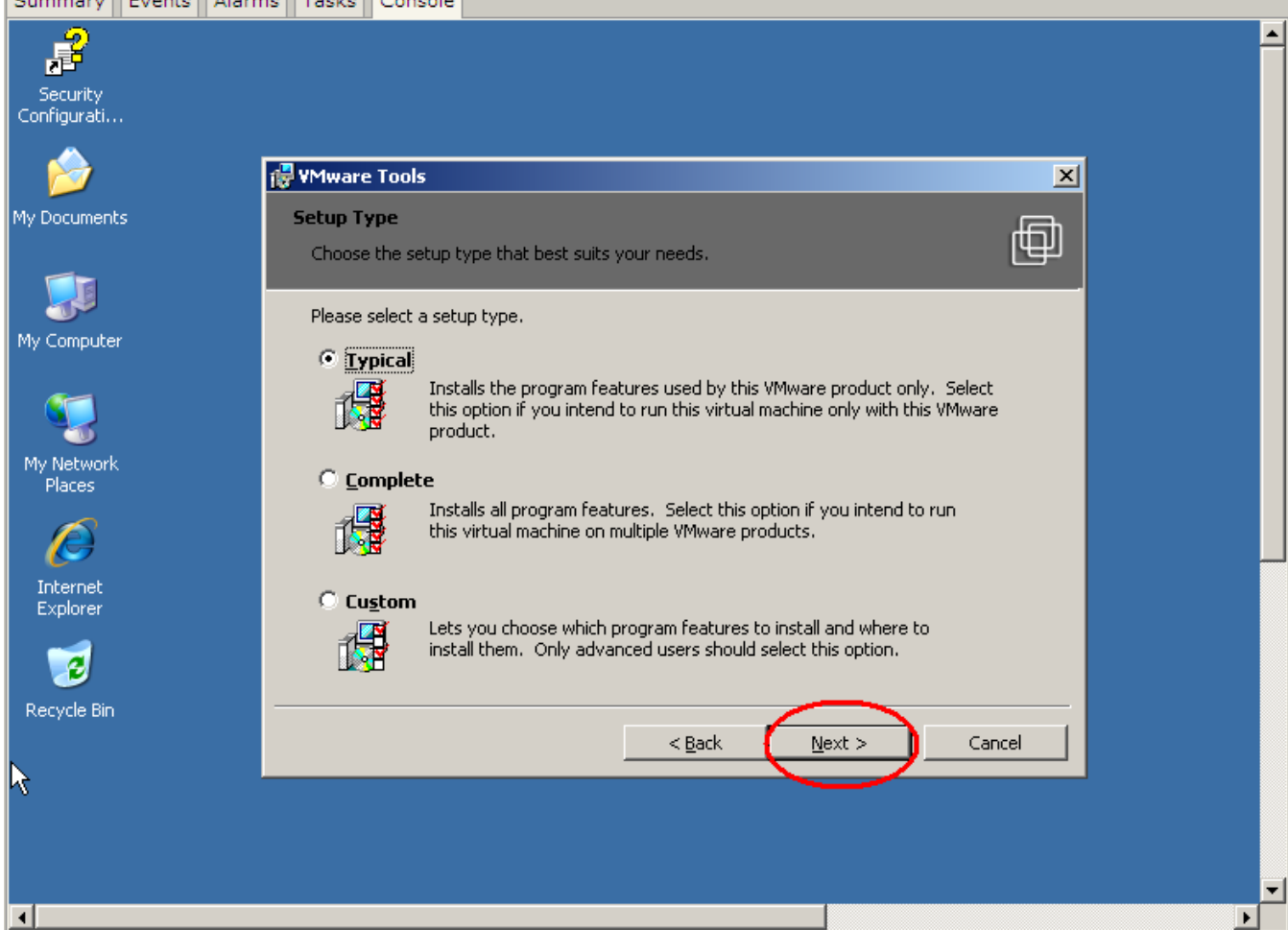

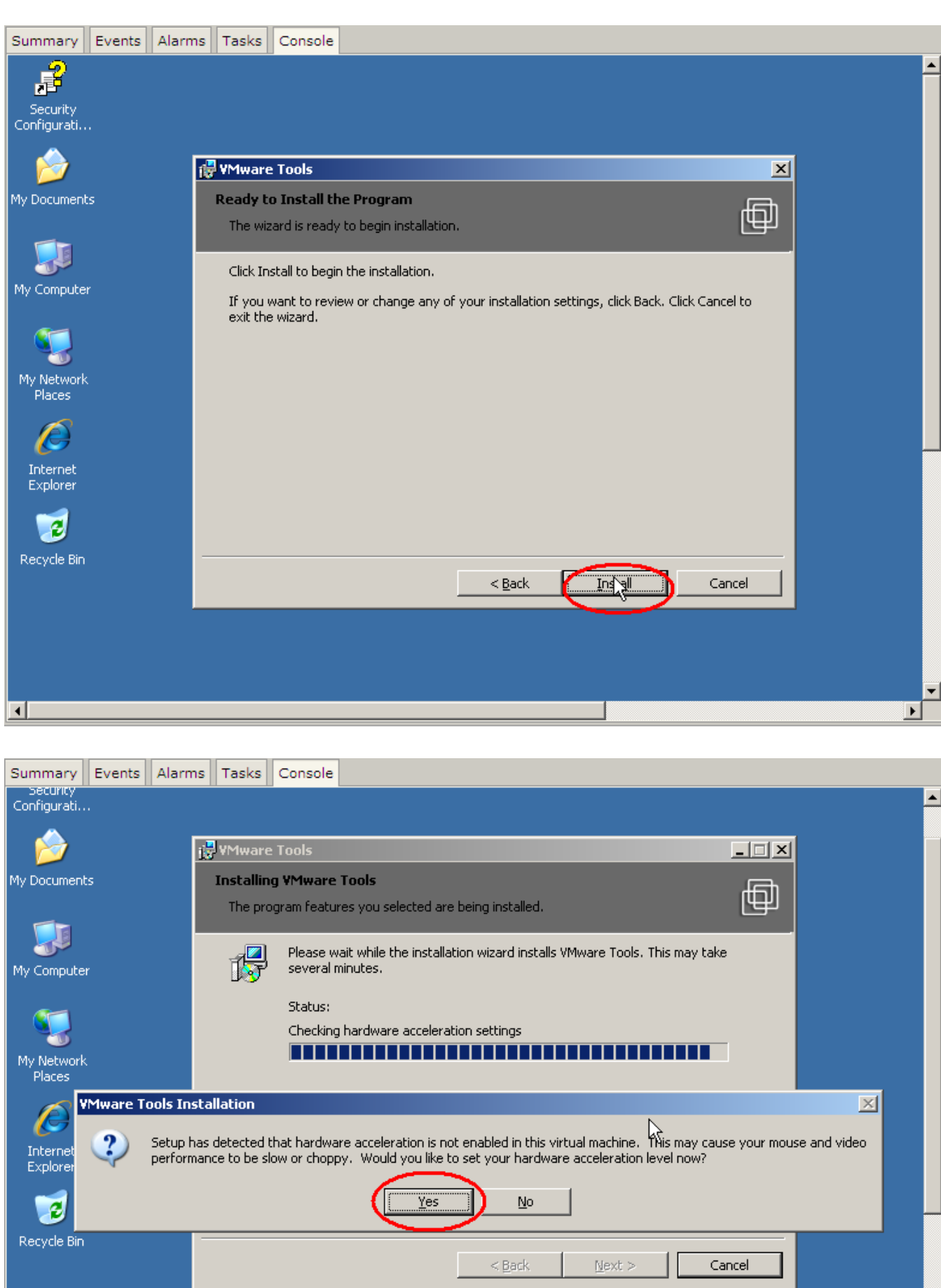

∃

 $\blacksquare$ 

 $\blacksquare$ 

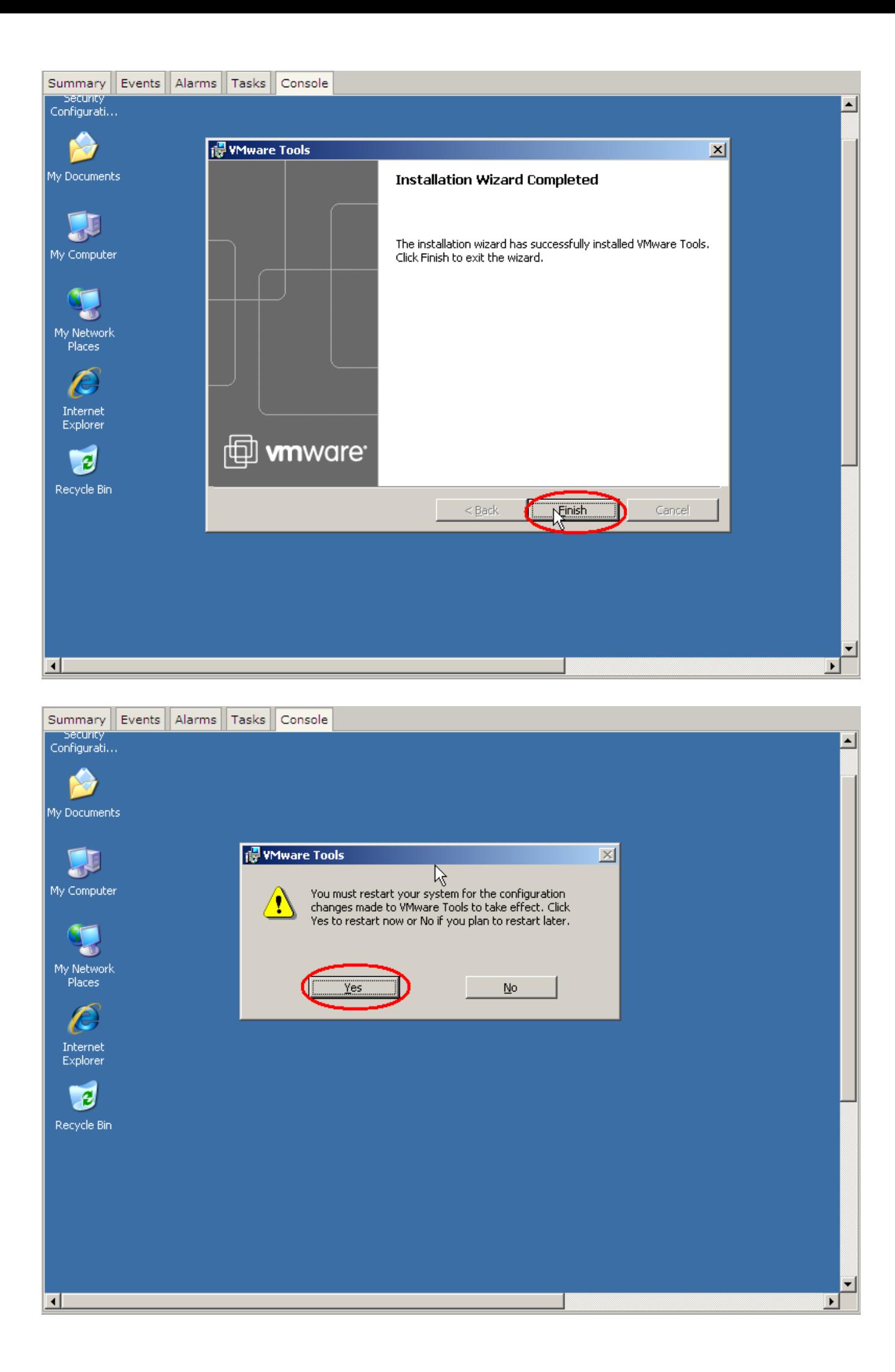